# SISTEMA PARA SOLICITAÇÃO DE FICHA CATALOGRÁFICA V1. 0

Manual de Operação

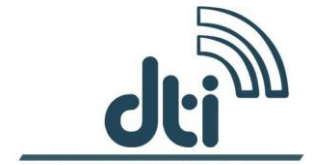

Diretoria de Tecnologia da Informação

UNIVERSIDADE FEDERAL DE RONDÔNIA - UNIR 2017

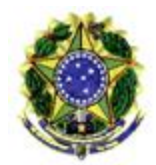

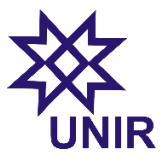

DIRETORIA DE TECNOLOGIA DA INFORMAÇÃO

# Sumário

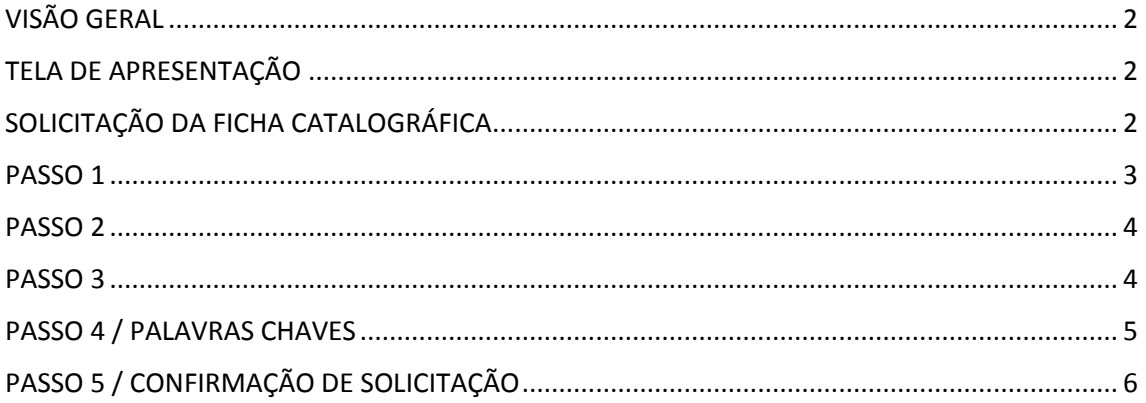

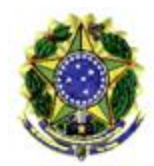

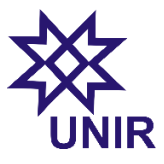

DIRETORIA DE TECNOLOGIA DA INFORMAÇÃO

#### <span id="page-2-0"></span>VISÃO GERAL

O Sistema para solicitação de ficha catalográfica foi desenvolvido com objetivo de agilizar o processo durante a confecção da ficha entre o acadêmico solicitante é bibliotecário, responsável pela analise e confecção da ficha catalográfica.

## <span id="page-2-1"></span>TELA DE APRESENTAÇÃO

A tela de apresentação é o primeiro passo para realização da solicitação da ficha catalográfica. Ao clicar na opção acadêmica, o usuário será redirecionado para tela de solicitação, onde será necessário o preenchimento de algumas informações.

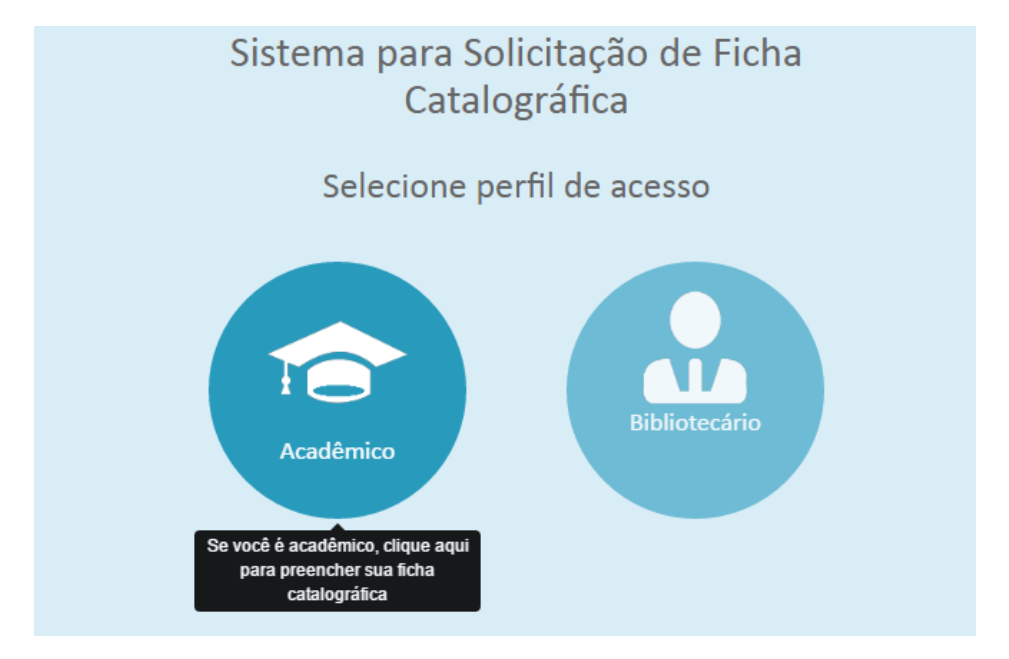

# <span id="page-2-2"></span>SOLICITAÇÃO DA FICHA CATALOGRÁFICA

Esta é a tela principal para realização da solicitação da ficha catalográfica. Sendo necessários cinco passos para efetivar a solicitação da ficha com êxito.

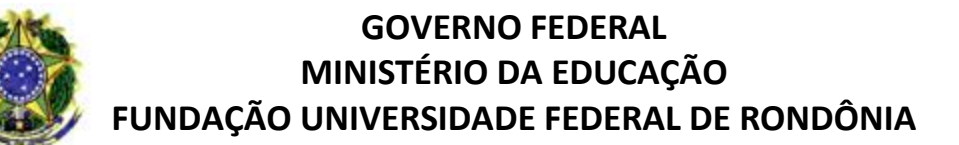

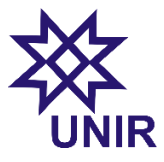

DIRETORIA DE TECNOLOGIA DA INFORMAÇÃO

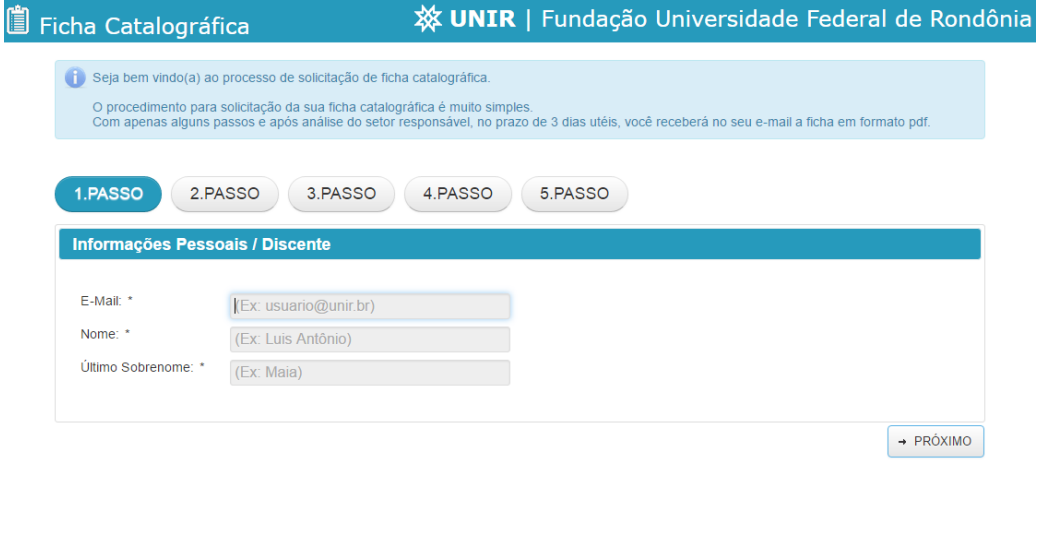

#### <span id="page-3-0"></span>PASSO 1

**O campo 1** destina-se para o e-mail do acadêmico, este e-mail e de total importância, pois e através dele que será encaminhado o arquivo referente à ficha catalográfica em formato pdf.

**O campo 2** destina-se ao primeiro nome do acadêmico, e importante ressalvar que neste campo será informado apenas o primeiro nome.

**O campo 3** destina-se ao ultimo sobrenome do acadêmico, seguindo o mesmo principio do primeiro nome, este campo será informado apenas o ultimo sobrenome.

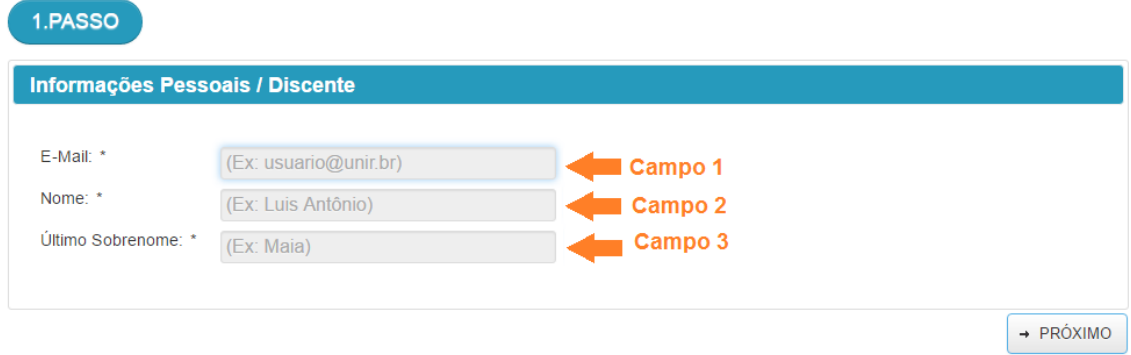

Realizado o preenchimento desses três campos obrigatórios, o usuário deve clicar no botão próximo, conforme figura abaixo.

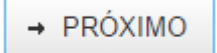

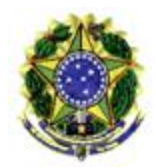

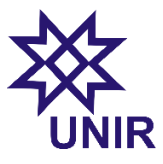

DIRETORIA DE TECNOLOGIA DA INFORMAÇÃO

#### <span id="page-4-0"></span>PASSO 2

**O campo 1** destina-se a unidade Acadêmica na qual o curso esta vinculado.

**O campo 2** destina-se a graduação no qual o acadêmico esta se formando.

**O campo 3** destina-se ao tipo de trabalho realizado de acordo com sua graduação.

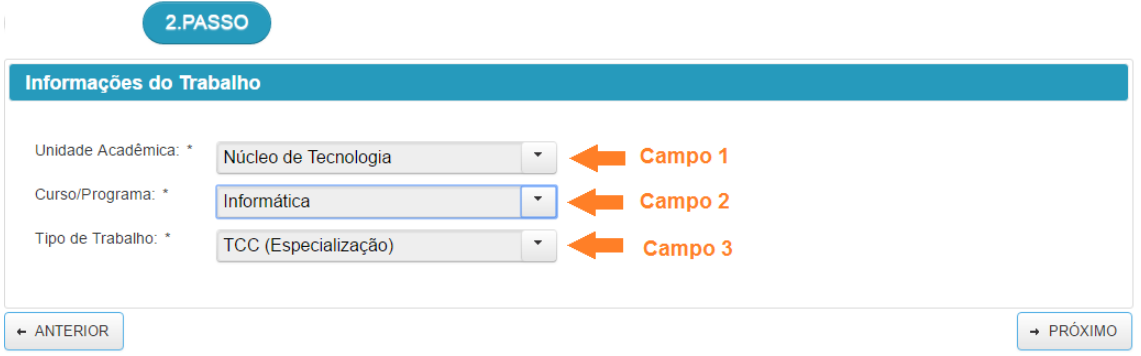

Realizado o preenchimento desses três campos obrigatórios, o usuário deve clicar no botão próximo, conforme figura abaixo.

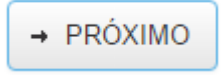

#### <span id="page-4-1"></span>PASSO 3

**Campo 1** destina-se ao titulo do trabalho.

**Campo 3** destina-se ao nome do Orientador (a) que esta auxiliando o acadêmico no processo de confecção do trabalho.

**Campo 4** destina-se a titulação (formação) do orientador (a).

**Campo 7** destina-se ao ano de publicação do trabalho.

**Campo 8** destina-se ao número de folhas do trabalho.

**Campo 9** destina-se a informar se o trabalho possuiu alguma ilustração.

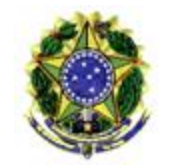

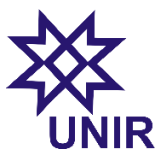

DIRETORIA DE TECNOLOGIA DA INFORMAÇÃO

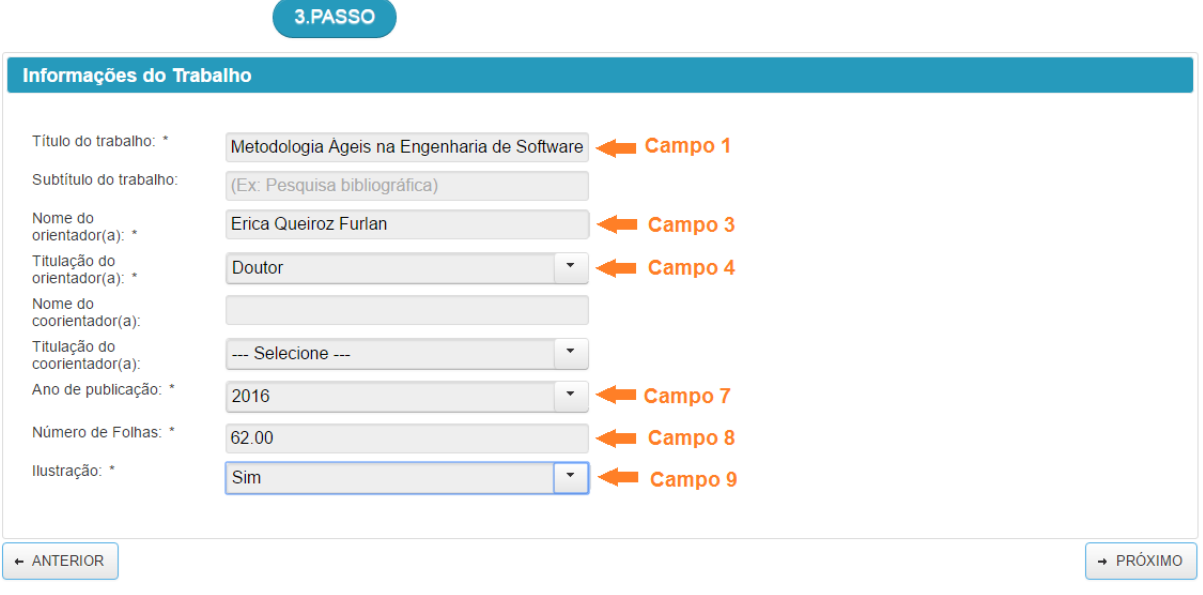

Realizado o preenchimento desses seis campos obrigatórios, o usuário deve clicar no botão próximo, conforme figura abaixo.

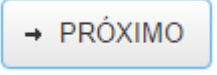

### <span id="page-5-0"></span>PASSO 4 / PALAVRAS CHAVES

**Campo 1** destina-se a primeira palavra chave.

**Campo 2** destina-se a segunda palavra chave.

**Campo 3** destina-se a terceira palavra chave.

**Campo 6** destina-se a ao tipo de fonte utilizada no trabalho, geralmente utilizada à fonte Arial.

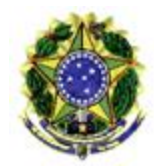

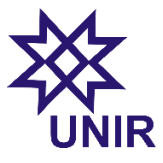

DIRETORIA DE TECNOLOGIA DA INFORMAÇÃO

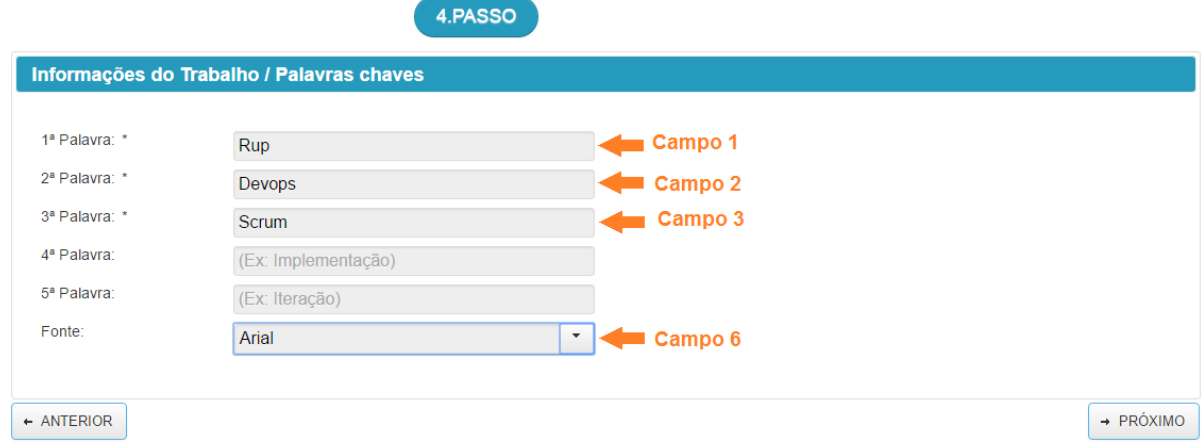

Realizado o preenchimento desses quatro campos obrigatórios, o usuário deve clicar no botão próximo, conforme figura abaixo.

→ PRÓXIMO

# <span id="page-6-0"></span>PASSO 5 / CONFIRMAÇÃO DE SOLICITAÇÃO

O Quinto e penúltimo passo destina-se a confirmação das informações fornecida para a confecção da ficha catalográfica. Esta etapa é de suma importância durante o processo, uma vez não realizado a confirmação das informações, o acadêmico estará sujeito a receber a ficha contendo erros. Vale ressaltar que o acadêmico é o responsável por qualquer eventual erro nas informações.

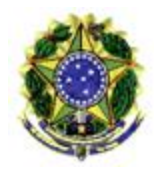

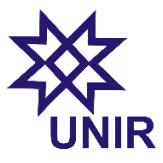

DIRETORIA DE TECNOLOGIA DA INFORMAÇÃO

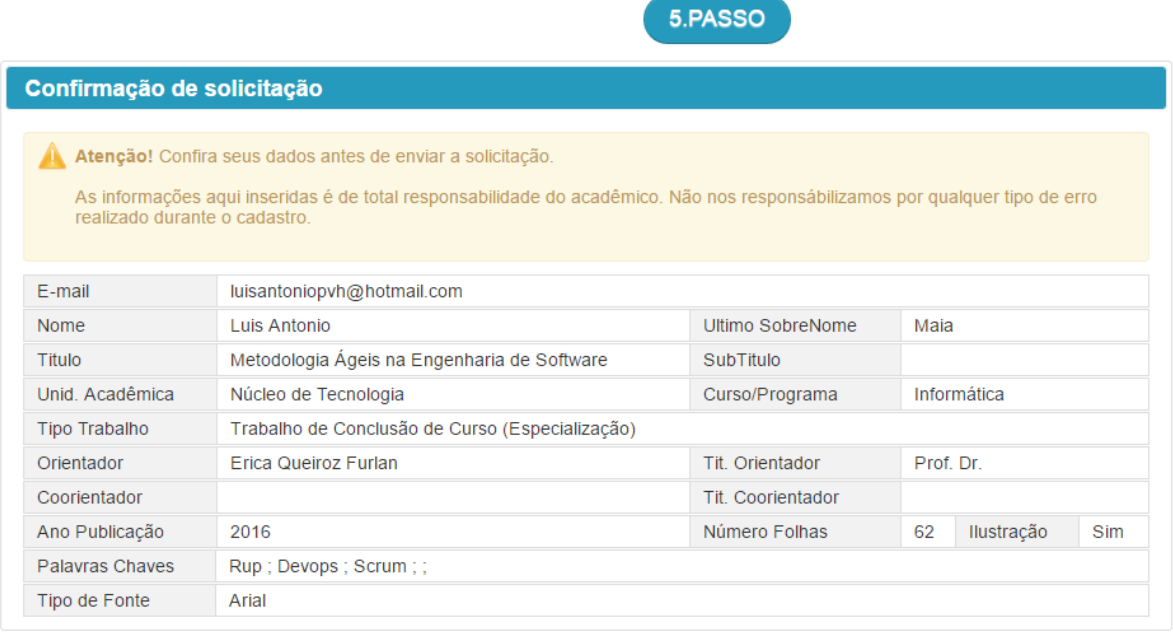

ENVIAR SOLICITAÇÃO

 $\leftarrow$  ANTERIOR

Após a confirmação das informações, o acadêmico vai clicar no **botão enviar solicitação**, conforme figura abaixo.

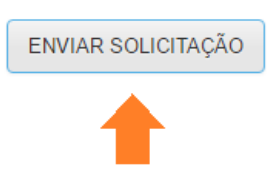

Após a confirmação vai surgir uma mensagem, conforme figura abaixo.

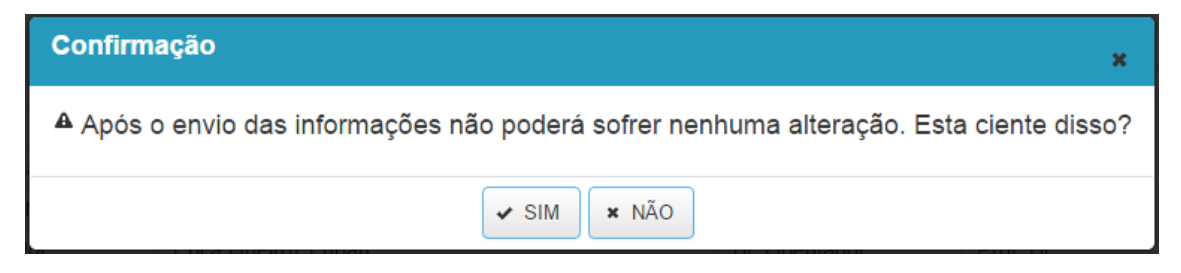

Ao clicar em **sim** o acadêmico estará finalizando o processo de solicitação da ficha. Em seguida surgindo uma mensagem, conforme figura abaixo.

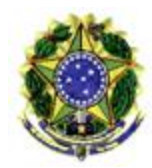

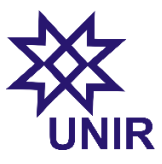

DIRETORIA DE TECNOLOGIA DA INFORMAÇÃO

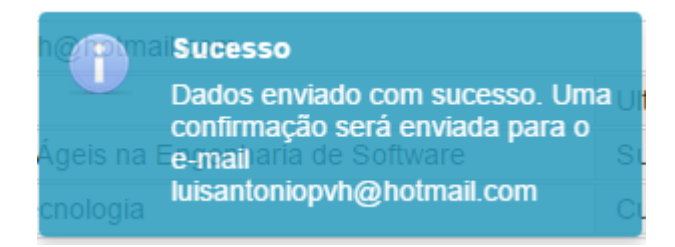

O sexto e ultimo passo trata apenas da finalização do processo, após isso o setor responsável (biblioteca), encaminhara no período de três dias uteis o arquivo em pdf da ficha catalográfica através do e-mail informado, conforme figura abaixo.

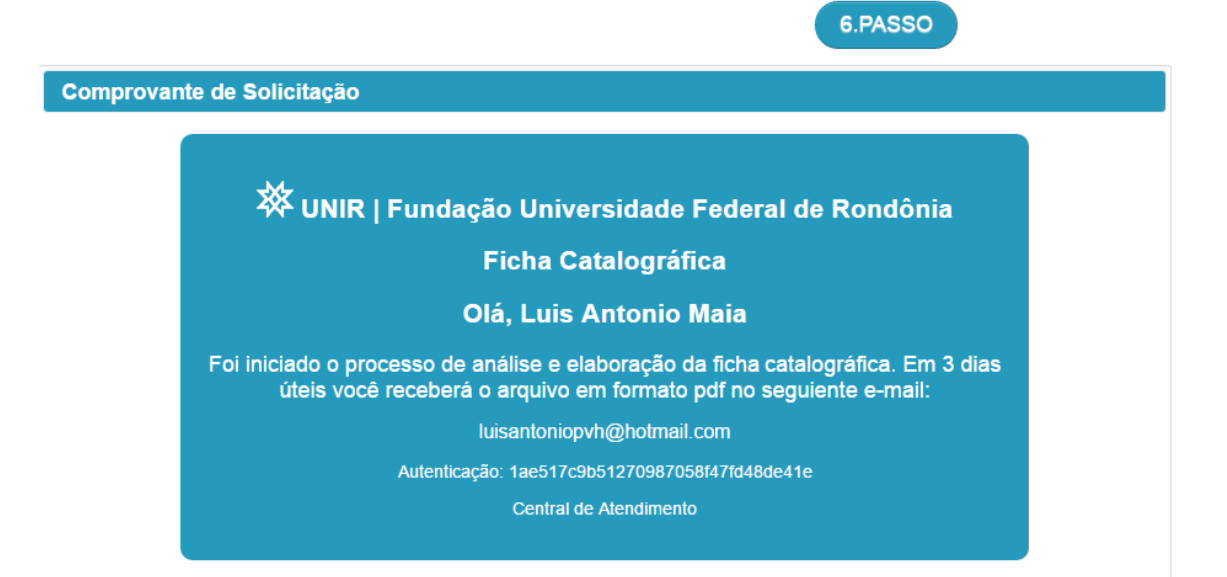